## **Stellenausschreibung: Formular und Element-Einstellungen**

In diesem Formular können mehrere **Abschnitte Stellenbeschreibung** aktiviert werden!

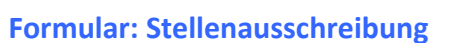

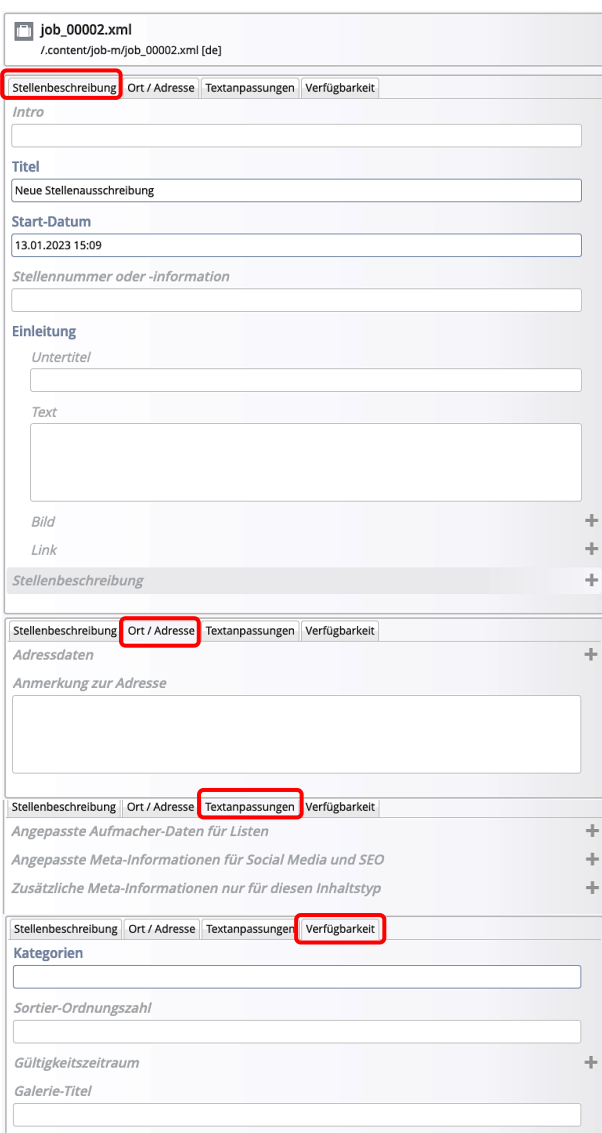

## **Bitte beachten:**

**Alle Schritte und Hinweise zum Formular Artikel (vgl. Seite D.12) gelten für gleichnamige Reiter und Felder auch hier für das Formular Stellenbeschreibung!** 

## **Abschnitt Stellenbeschreibung**

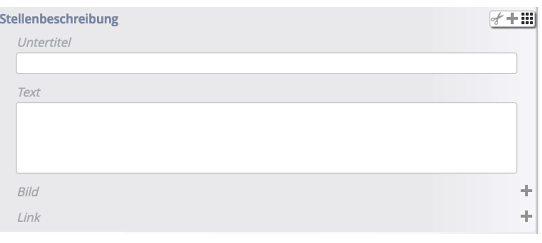

Bei entsprechender Aufteilung können beim **Kopieren** des Elementtyps einige Abschnitte mit nahezu konstanten Inhalten verwendet oder leicht modifiziert werden.

Das Textfeld kann umfangreich formatiert werden (vgl. C.2).

Anzuhängende Dokumente in PDF-Form können in jedem *Abschnitt* - oder in Abschnitten (ohne Text!) am Ende verlinkt werden.

## Tipps:

- Stellenausschreibungen haben oft gemeinsame Textabschnitte; für diese wiederkehrenden Texte eignen sich jeweils neue **Abschnitte** Stellenbeschreibung.
- § Den **Aufmacher-Text** in einer Liste am besten im Reiter Textanpassungen in *Einleitung* in unter *Angepasste Aufmacher-Daten* für Listen eintragen; den Bereich *Einleitung* leerlassen!
- Bestimmte Stellenausschreibungen wiederholen sich, bzw. werden neu eingestellt mit anderem Datum zur Abgabe der Bewerbung. Hier empfiehlt sich, diese Stellenausschreibung später nicht zu löschen, sondern im Reiter Verfügbarkeit unter *Gültigkeitszeitraum* in *Gültig bis* nur die Anzeige zu beenden. So bleibt das Formular mit Inhalt als Element vom Typ Stellenausschreibung erhalten.
- Über  $\mathscr V$  und  $\mathsf Q$ ,  $\equiv$  und [Bearbeiten] kann das Formular dann überarbeitet werden und nach **Zurücksetzen von** *Gültig bis* und **Setzen eines neuen** *Datum* wieder angezeigt werden!

 $\mathsf{X}$